Käyttöohje

AssariXP

Helsinki 9.12.2004 Ohjelmistotuotantoprojekti HELSINGIN YLIOPISTO Tietojenkäsittelytieteen laitos

## Sisällys

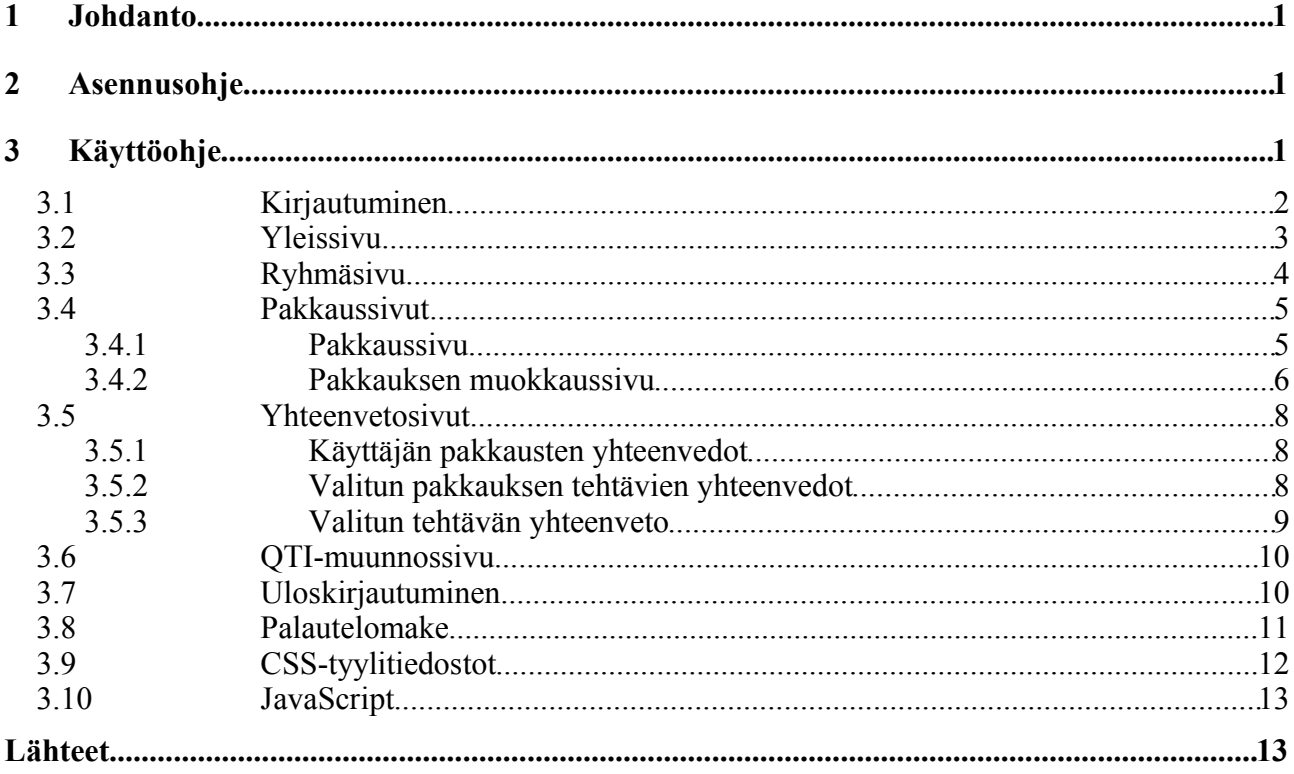

# **1.Johdanto**

AssariXP on Helsingin yliopiston Tietojenkäsittelytieteen laitoksen ohjelmistotuotantoprojekti. Projektissa on toteutettu www-pohjaiseen opetusympäristöön komponentteja, joilla voidaan muodostaa käyttäjäryhmiä, paketoida erityyppisiä harjoitus- ja koetehtäviä ryhmille, tarkastella tehtäväpakkauksista ja yksittäisistä tehtävistä annettuja palautteita sekä muuntaa tietyn tyyppisiä tehtäviä IMS-organisaation määrittämän QTI (Question and Test Interoperability)-standardin [IMS] mukaisiksi. Erillisenä komponenttina on toteutettu myös palautteenantolomake, jolla voi antaa yksittäisistä tehtävistä palautetta.

Tämä dokumentti on käyttöohje toteutetun ohjelmiston käyttöön. Ohjeessa esitellään kaikki toiminnot opettajan sekä opiskelijan näkökulmasta. Luvussa 2 kerrotaan järjestelmän asennuksesta ja käyttöohje on luvussa 3.

# **2.Asennusohje**

Asennuksessa käytetään *assarixp.war* nimistä tiedostoa. Tämä tiedosto puretaan ja asennetaan Linux ympäristöön seuraavalla tavalla:

- 1) Jos et omista Tomcatiä, saat sen käyttöön laitoksella komennolla *wanna-tomcat*
- 2) Siirry omaan Tomcat-ympäristön hakemistoon *tomcat/webapps*
- 3) Kopioi *assarixp.war*-tiedosto tähän samaan hakemistoon
- 4) Pura tiedosto komennolla "*jar xf assarixp.war*"
- 4a) Mikäli tomcat on käynnissä sammuta komennolla *stop-tomcat*
- 4b) Käynnistä tomcat komennolla *start-tomcat*
- 5) AssariXP on tämän jälkeen käytössä osoitteessa http://db.cs.helsinki.fi/\*oma\_tunnus\*/assarixp/servlet/MainServlet.
- 6) Palautelomake on käytössä osoitteessa http://db.cs.helsinki.fi/\*oma\_tunnus\*/assarixp/servlet/FeedbackFormServlet.
- i) Tietojenkäsittelytieteen laitoksen servlet-ohje löytyy osoitteesta http://www.cs.helsinki.fi/u/ronkaine/tsoha/servlettiohje.html. [9.12.2004]

## **3.Käyttöohje**

Tässä luvussa kerrotaan näkymäkohtaisesti toiminnoista, joita kullakin sivulla on, sekä muista vaatimuksista.

Järjestelmä toimii internet-selaimilla Mozilla 1.6 ja Internet Explorer 6.0. Vaatimuksena on, että JavaScript on päällä käytettävässä selaimessa. SQL-kyselyt on testattu toimivan Oracle 10g -tietokannassa.

## *3.1 Kirjautuminen*

AssariXP:n järjestelmään kirjaudutaan erilliseltä sisäänkirjautumissivulta osoitteesta http://db.cs.helsinki.fi/tomcat/tkt\_asxp/assarixp/servlet/MainServlet.

Kirjautumissivulla (Kuva 1) syötettävä käyttäjätunnus määräisi järjestelmän hallintaoikeudet salasanan kanssa, mutta minkäänlaista autentikointia ei ole toteutettu, joten käyttäjätunnus kertoo vain järjestelmän käyttäjän. Järjestelmässä tällä hetkellä olevia käyttäjätunnuksia ovat aku, ann, Jaska, mmeh, Antti, Tero ja Jari.

Syötettävä kurssi kertoo, mikä kurssi on kyseessä. Järjestelmässä tällä hetkellä olevia kursseja ovat tikape, tiha, tito ja java. Kurssitieto tulisi oikeasti saada kyseisen kurssin sivulta, jolta järjestelmään ollaan kirjautumassa. Edellä mainittua toimintoa ei ole toteutettu projektissa, sillä se kuuluu järjestelmän aitoon käyttöönottoon, mikä ei ollut projektissa tavoitteena.

Rastitettava kenttä 'Oletko opettaja' merkitään, jos käyttäjä on opettaja. Kenttä on kirjautumissivulla, koska järjestelmän tietokannasta puuttuu opettajuuden ilmoittava arvo, jota tarvittaisiin autentikointiin.

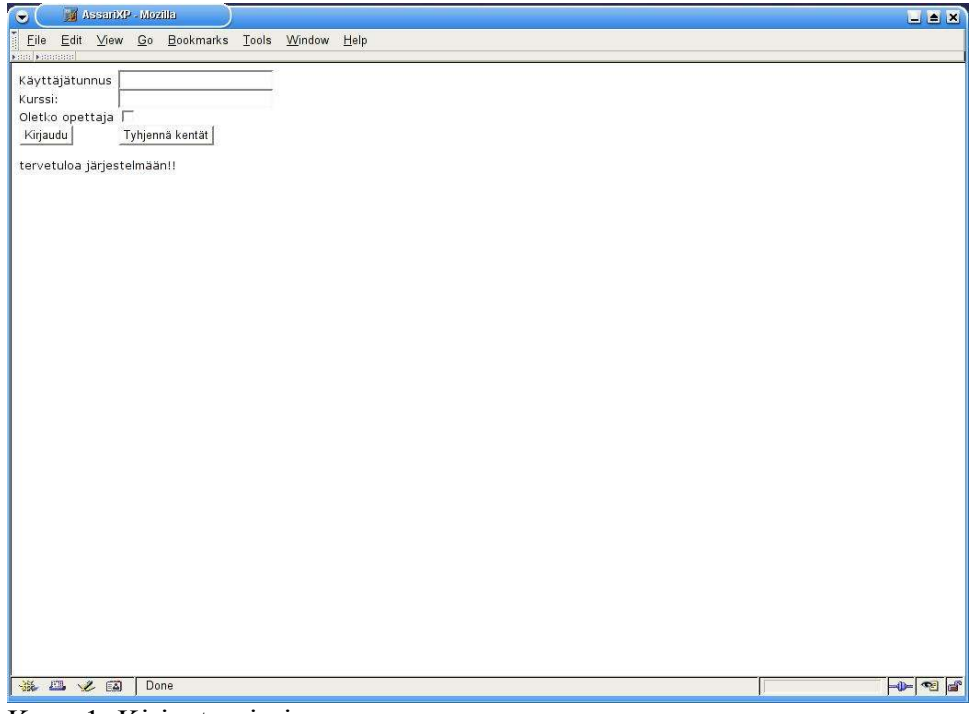

Kuva 1: Kirjautumissivu.

### *3.2 Yleissivu*

Sisäänkirjautumisen jälkeen esitetään käyttäjälle navigointipalkki, josta voi siirtyä komponentista toiseen kyseisen komponentin nappia painamalla. Opettajalle (Kuva 2) näytetään kaikki siirtymävaihtoehdot: Ryhmä, Pakkaus, Yhteenveto, QTI-muunnos sekä Logout eli uloskirjautuminen. Opiskelijalle (Kuva 3) näytetään samat paitsi QTI-muunnos, sillä opiskelijalla ei ole oikeuksia tehdä QTI-muunnoksia tehtävistä.

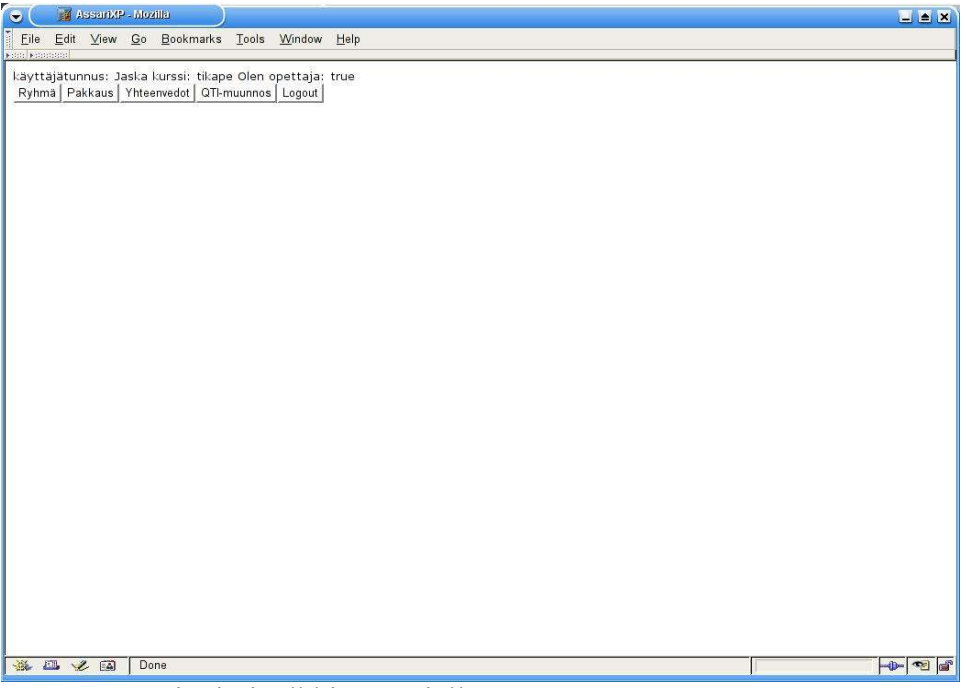

Kuva 2: Navigointipalkki opettajalle.

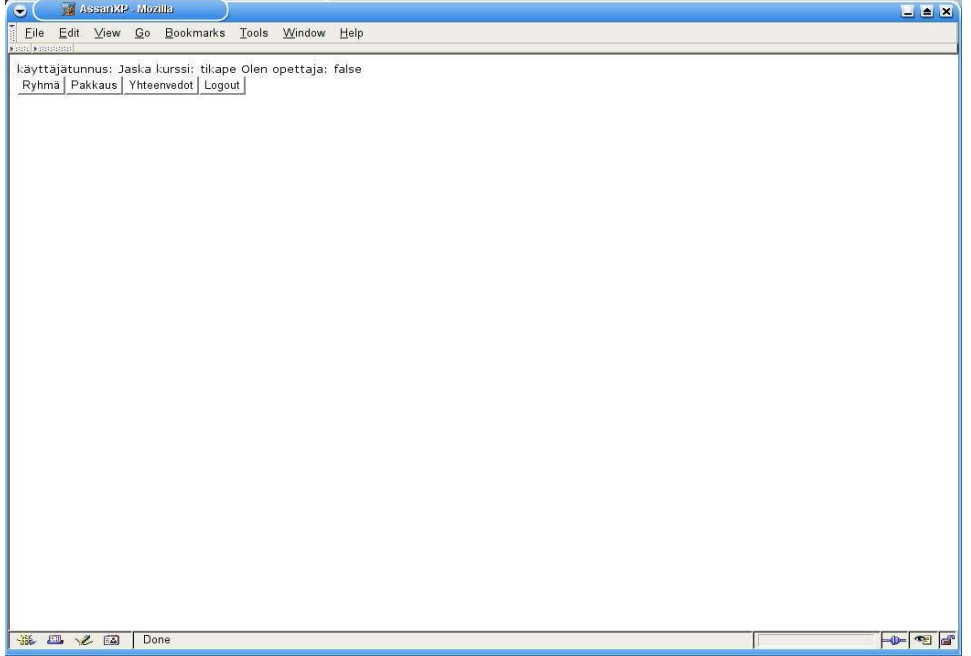

Kuva 3: Navigointipalkki opiskelijalle.

## *3.3 Ryhmäsivu*

Ryhmäsivulla (Kuva 4) käyttäjän on mahdollista luoda kurssikohtaisia ryhmiä. Kurssilaiset voivat liittyä niin moneen ryhmään kuin haluavat. Ryhmien kokoja ei ole rajoitettu. Ryhmästä voi myös poistua. Kun viimeinenkin käyttäjä on poistunut ryhmästä, poistuu ryhmä järjestelmästä.

Ryhmää luotaessa ryhmän nimi saa olla enintään 20 merkin pituinen, eikä se saa sisältää merkkejä ( $\langle \rangle$ ,  $\langle \&$ ,  $\langle \cdot, \cdot \rangle$ ,  $\langle \&$ ,  $\langle \cdot, \cdot \rangle$ ,  $\langle \cdot, \cdot \rangle$ ,  $\langle \cdot \rangle$ ,  $\langle \cdot \rangle$ 

Tarkemmat käyttöohjeet löytyvät itse sivusta kuten kuvastakin näkyy.

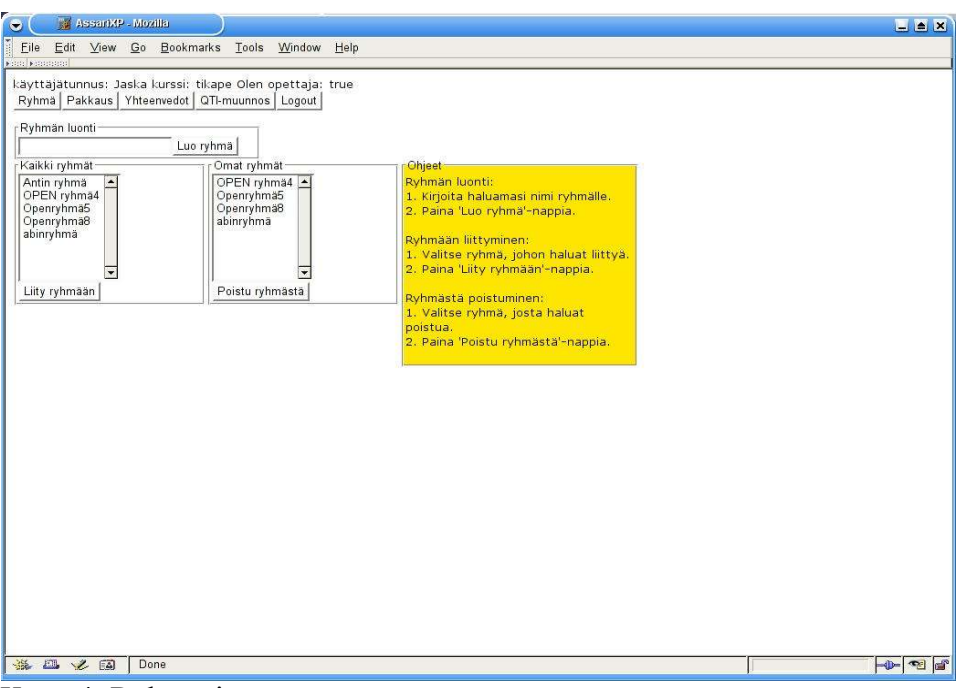

Kuva 4: Ryhmäsivu.

### *3.4 Pakkaussivut*

Pakkaussivuihin kuuluu kaksi sivua: pakkaussivu, jolla käyttäjä voi luoda uusia pakkauksia, ja pakkauksen muokkaussivu, jolla käyttäjä voi käsitellä pakkauksen sisältöä esim. tehtäviä ja niiden järjestystä pakkauksessa.

#### **3.4.1. Pakkaussivu**

Pakkaussivulla (Kuva 5) käyttäjä voi luoda uuden pakkauksen, jonka hän voi liittää johonkin ryhmään, johon hän kuuluu. Opettajalle näkymä on erilainen (Kuva 6). Opettaja voi pakkausta luodessaan määritellä, onko se yleinen, harjoitustehtävä- vai tenttipakkaus.

Pakkausta luotaessa pakkauksen nimi saa olla enintään 20 merkin pituinen, eikä se saa sisältää merkkejä (<, >, &, ", ', @, \, /, \*, ;, ?). Kielletyt merkit suodatetaan nimestä pois.

Käyttäjä voi muokata omistamaansa pakkausta valitsemalla muokattavan pakkauksen.

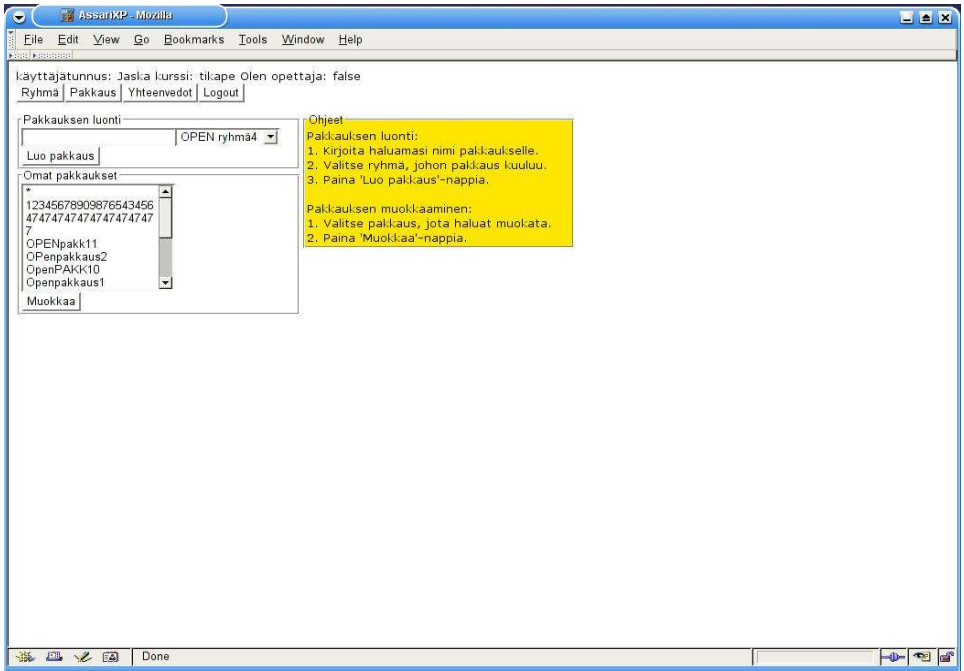

Kuva 5: Opiskelijalle näytettävä pakkaussivu.

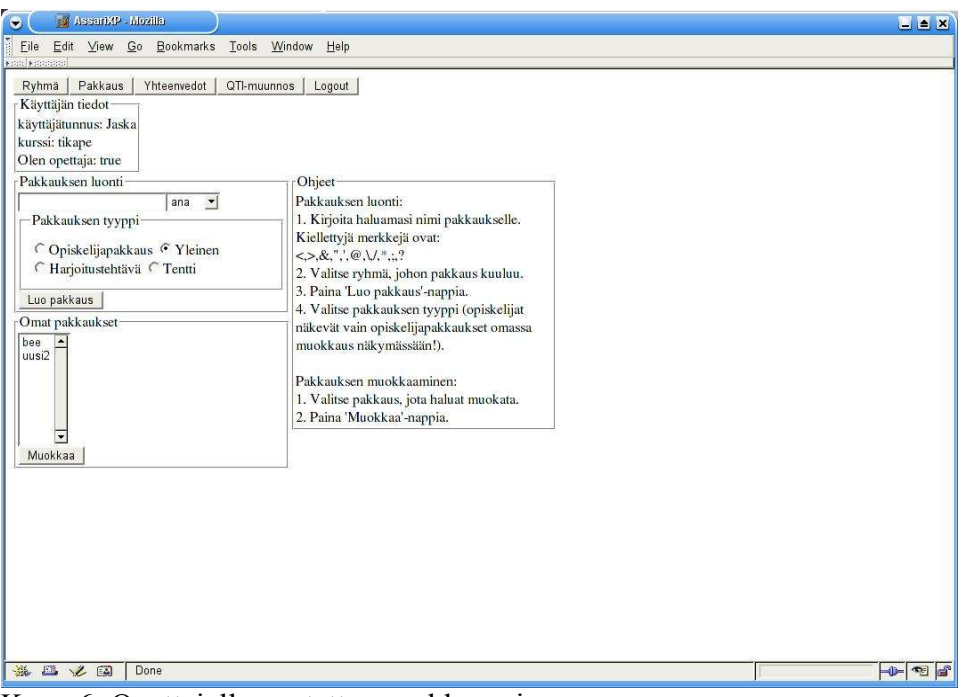

Kuva 6: Opettajalle näytettävä pakkaussivu.

#### **3.4.2. Pakkauksen muokkaussivu**

Pakkauksen muokkaussivulla (Kuva 7) käyttäjä voi siirtää valittuja tehtäviä pakkaukseen ja sieltä pois 'Pakkauksen tehtävien valinta' -napeilla. Painamalla Ctrl-näppäintä samalla käyttäjä voi valita useampia tehtäviä yhdellä kertaa. Käyttäjän tehtäviä ovat kaikki käyttäjän tekemät tehtävät sekä kaikki tehtävät, jotka kuuluvat ryhmiin, joihin käyttäjä on liittynyt.

Pakkauksen sisällä olevia tehtäviä on mahdollista siirtää valitsemalla tehtäviä ja 'Tehtävien järjestys' -nappeja painamalla. Näin tehtäviä voidaan järjestää pakkauksen sisällä. Järjestys näkyy tehtäviä ratkottaessa ja palautteiden yhteenvedoissa.

Käyttäjä voi asettaa pakkauksen joko suunnittelu-, julkistettu tai julkistettu ryhmille tilaan. Suunnittelutilassa oleva pakkaus ei näy muille käyttäjille eikä pakkauksen tehtäviä voida ratkoa ennen kuin käyttäjä on muuttanut pakkauksen tilaa. Julkistettu tilassa pakkaus näkyy kaikille kurssin jäsenille, jotka voivat ratkoa paketin tehtäviä ja antaa niistä palautetta palautelomakkeella. Julkistettu ryhmille tilassa pakkauksen julkisuuden voi säätää näkyväksi vain tietyille ryhmille kurssilla.

'Julkistetaan ryhmille' kentästä voidaan valita ne ryhmät, joille pakkaus halutaan julkistaa, jos ei haluta, että pakkaus on kaikkien ryhmien nähtävillä. Kentästä on myös mahdollista valita kaikki ryhmät.

Opettajan on mahdollista muokata myös käyttöaikaa ja palautemoodia (Kuva 8) esim. tenttejä varten. Opettaja voi asettaa tietyn käyttöajan pakkaukselle, jolloin pakkaus voi olla voimassa esim. 4 tuntia tenttiä varten tai muutaman kuukauden harjoitustehtäviä varten. Oletusarvoisesti pakkauksen käyttöaika on vastaava kuin kurssin kesto.

Palautemoodilla voi määritellä, näytetäänkö palautelomake jokaisen tehtävän yhteydessä vai vain

silloin, kun käyttäjä sitä erikseen pyytää.

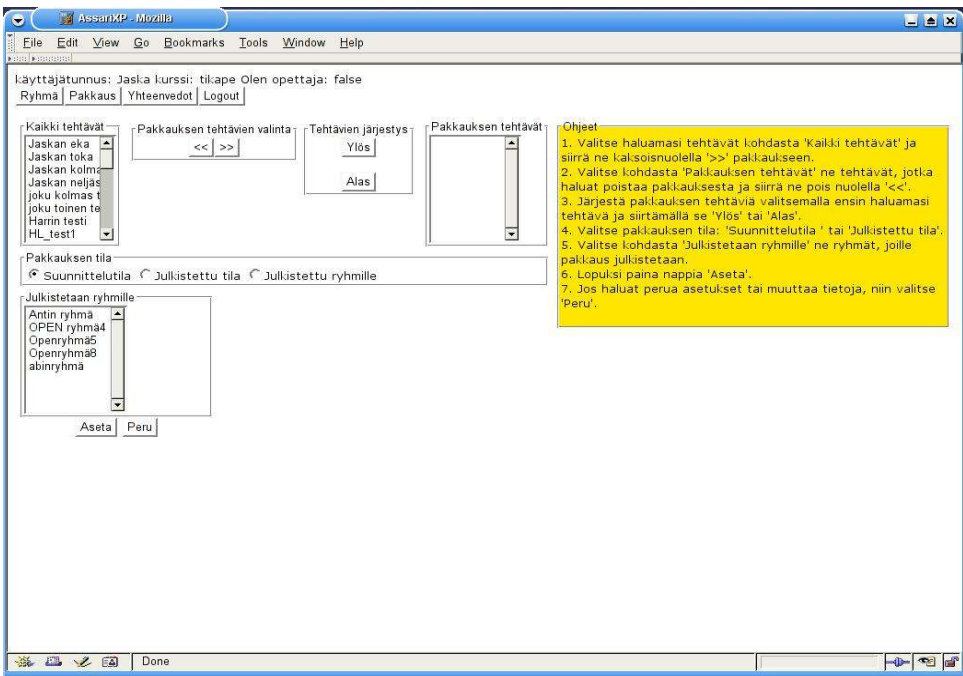

Kuva 7: Opiskelijalle näytettävä pakkauksen muokkaussivu.

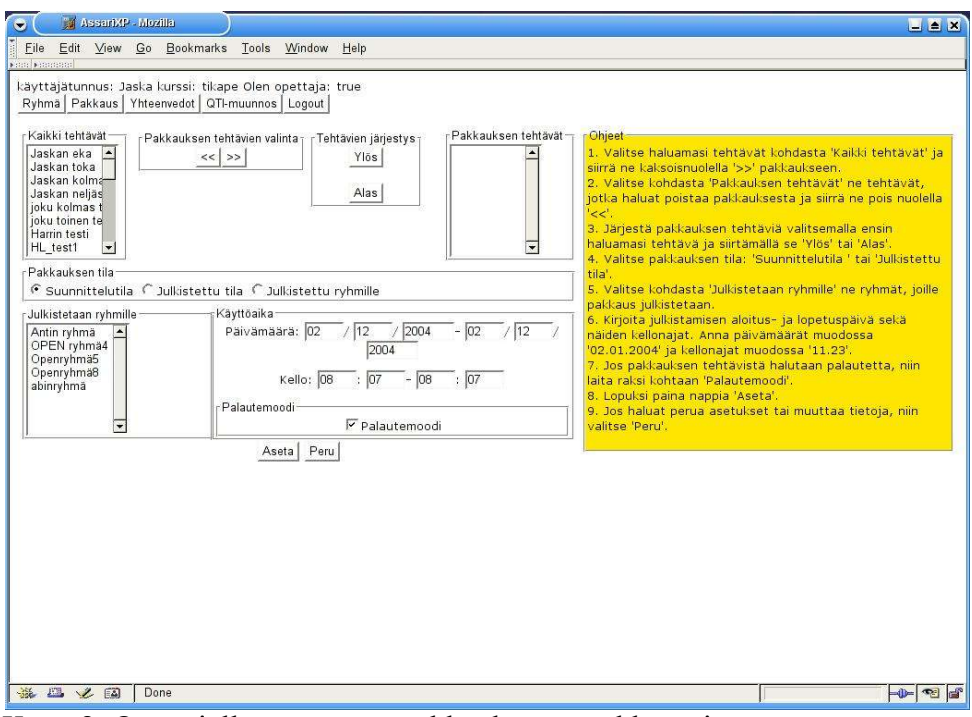

Kuva 8: Opettajalle näytettävä pakkauksen muokkaussivu.

#### *3.5 Yhteenvetosivut*

#### **3.5.1. Käyttäjän pakkausten yhteenvedot**

Käyttäjän tarkastellessa yhteenvetoja ensiksi näytetään (Kuva 9) kaikki käyttäjän omistamien pakkausten yhteenvedot, joista voi mm. tarkastella kunkin palautekysymyksen saamaa keskiarvoa pakkauksittain. Valitsemalla pakkauksen nimen voi siirtyä valitun pakkauksen tehtävien yhteenvetoihin.

| Pakkauksen tiedot                    |                                              | Palautekysymykset |                                   |       |                |                                                              |       |                |                         |       |
|--------------------------------------|----------------------------------------------|-------------------|-----------------------------------|-------|----------------|--------------------------------------------------------------|-------|----------------|-------------------------|-------|
| Pakkauksen tyyppi                    | Pakkauksen nimi                              | $\mathbf{1}$      | Kysymys Kysymys<br>$\overline{2}$ | з     | $\overline{4}$ | Kysymys Kysymys Kysymys Kysymys Kysymys Kysymys Kysymys<br>5 | 6     | 7              | 8                       |       |
| Opiskelijapakkaus                    | Openpakkaus1                                 | 2.8               | 2.6                               | 4     | 3              | 2.8                                                          | 3.2   | $\overline{2}$ | 3.2                     | 3.8   |
| Opiskelijapakkaus                    | OPenpakkaus2                                 | tyhjä             | tyhjä                             | tyhjä | tyhjä          | tyhjä                                                        | tyhjä | tyhjä          | tyhjä                   | tyhjä |
| Opiskelijapakkaus                    | Openpakkaus3                                 | 3                 | 2.6                               | 3.6   | 3              | $\overline{\mathbf{3}}$                                      | 3.4   | $\overline{2}$ | $\overline{\mathbf{3}}$ | 3.8   |
| Opiskelijapakkaus                    | Openpakkaus8                                 | tyhjä             | tyhjä                             | tyhjä | tyhjä          | tyhjä                                                        | tyhjä | tyhjä          | tyhjä                   | tyhjä |
| Opiskelijapakkaus                    | OpenPAKK10                                   | tyhjä             | tyhjä                             | tyhjä | tyhjä          | tyhjä                                                        | tyhjä | tyhjä          | tyhjä                   | tyhjä |
| Opiskelijapakkaus                    | OPENpakk11                                   | tyhjä             | tyhjä                             | tyhjä | tyhjä          | tyhjä                                                        | tyhjä | tyhjä          | tyhjä                   | tyhjä |
| Tenttipakkaus                        | <b>TIInaOpenPkkaus</b>                       | tyhjä             | tyhjä                             | tyhjä | tyhjä          | tyhjä                                                        | tyhjä | tyhjä          | tyhjä                   | tyhjä |
| Harjoitustehtäväpakkaus              |                                              | 2.6               | 2.8                               | 3.5   | 3.4            | $\overline{\mathbf{3}}$                                      | 3.1   | 2.9            | 3.2                     | 3.9   |
|                                      | Harioitustehtäväpakkaus 12345678909876543456 | tyhjä             | tyhjä                             | tyhjä | tyhjä          | tyhjä                                                        | tyhjä | tyhjä          | tyhjä                   | tyhjä |
| Opiskelijapakkaus                    | $\overline{a}$                               | tyhjä             | tyhjä                             | tyhjä | tyhjä          | tyhjä                                                        | tyhjä | tyhjä          | tyhjä                   | tyhjä |
| Opiskelijapakkaus                    | $\overline{z}$                               | tyhjä             | tyhjä                             | tyhjä | tyhjä          | tyhjä                                                        | tyhjä | tyhjä          | tyhjä                   | tyhjä |
| Opiskelijapakkaus                    | hhhhhhhhhijijijiji                           | tyhjä             | tyhjä                             | tyhjä | tyhjä          | tyhjä                                                        | tyhjä | tyhjä          | tyhjä                   | tyhjä |
| Opiskelijapakkaus                    | 474747474747474747 tyhjä                     |                   | tyhjä                             | tyhjä | tyhjä          | tyhjä                                                        | tyhjä | tyhjä          | tyhjä                   | tyhjä |
| Harjoitustehtäväpakkaus <sup>*</sup> |                                              | tyhjä             | tyhjä                             | tyhjä | tyhjä          | tyhjä                                                        | tyhjä | tyhjä          | tyhjä                   | tyhjä |

Kuva 9: Käyttäjän pakkausten yhteenvetosivu

#### **3.5.2. Valitun pakkauksen tehtävien yhteenvedot**

Seuraavassa näkymässä (Kuva 10) näytetään valitun pakkauksen sisältämien tehtävien saamia tehtäväkohtaisia palautearvoja. Sivulla näytetään myös pakkauksen omistajien nimet, pakkauksen tyyppi sekä kunkin tehtävän tyyppi. Valitsemalla tehtävän nimen voi siirtyä valitun tehtävän yhteenvetoihin.

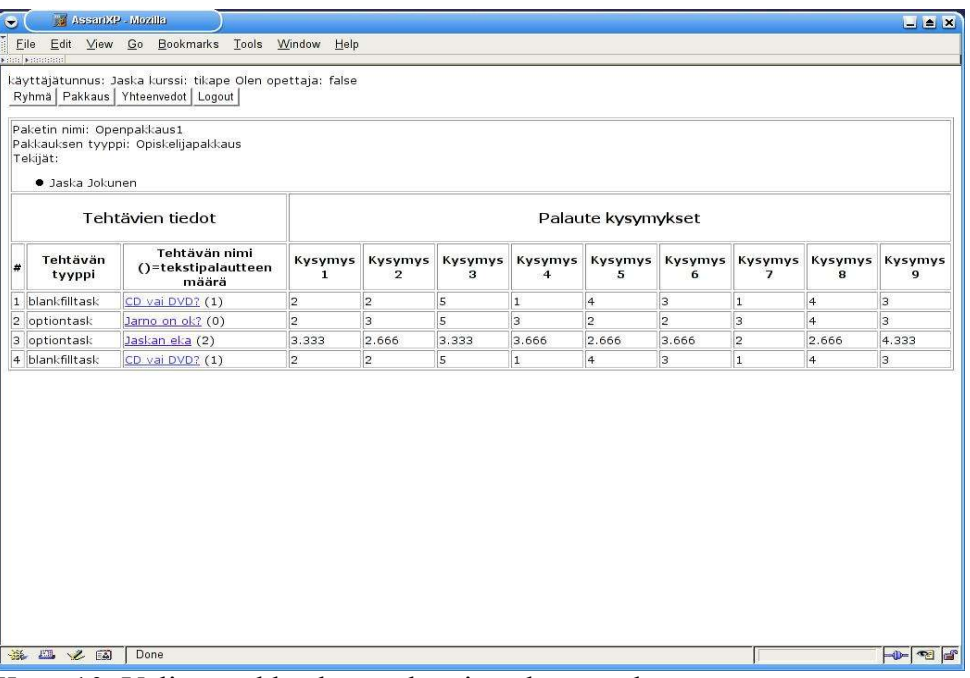

Kuva 10: Valitun pakkauksen tehtävien yhteenvedot

#### **3.5.3. Valitun tehtävän yhteenveto**

Tehtävän yhteenvetosivulla (Kuva 11) kerrotaan tehtävän tekijä, tyyppi, pakkaus, johon tehtävä kuuluu sekä tehtävän järjestysnumero pakkauksessa. Tehtävästä kerrotaan sen saamat keskiarvot palautekysymyksistä sekä kaikki tehtävän saamat kirjalliset palautteet eli parannusehdotukset sekä vapaamuotoiset palautteet.

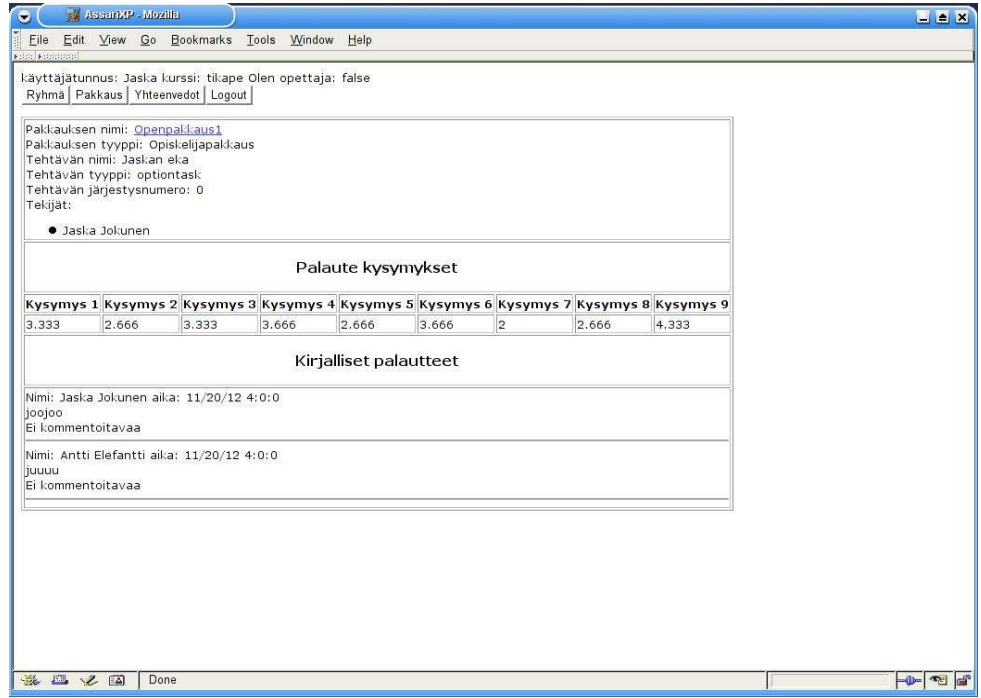

Kuva 11: Valitun tehtävän yhteenveto

## *3.6 QTI-muunnossivu*

Opettajalle näytettävä QTI-muunnossivu (Kuva 12) antaa opettajalle mahdollisuuden muuntaa haluamansa tehtävät IMS-organisaation QTI-muotoon.

Opettaja valitsee haluamansa tehtävät ja painaa lopuksi 'Muunna tehtävät'-nappia. Valitut tehtävät muunnetaan QTI-muotoon ja tallennetaan oletusarvoisesti Qti.txt nimiseen tiedostoon. Tiedoston tallennuspaikan opettaja voi valita ilmestyvästä ponnahdusikkunasta. Tallentaminen voi toimia eri tavalla eri selaimissa.

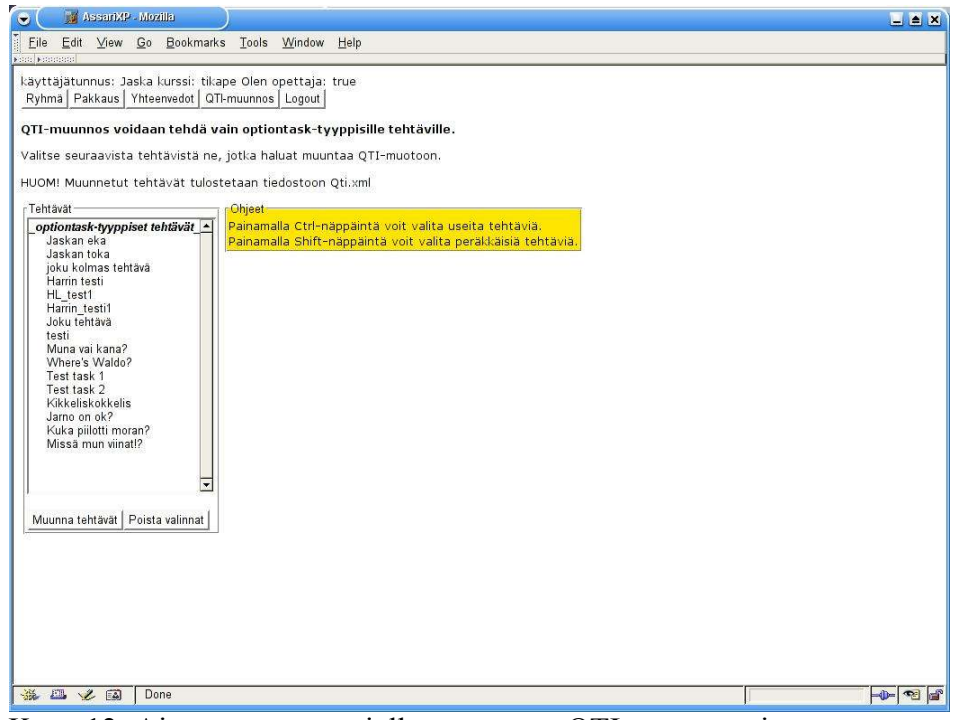

Kuva 12: Ainoastaan opettajalle näytettävä QTI-muunnossivu.

### *3.7 Uloskirjautuminen*

Järjestelmästä kirjaudutaan ulos sivulta löytyvän navigointipalkin 'Logout'-nappia painamalla.

### *3.8 Palautelomake*

Palautelomake (Kuva 13) on järjestelmästä erillään oleva osa, johon pääsee vain tehtäviä ratkottaessa. Tämän projektin palautelomakkeeseen pääsee osoitteesta

http://db.cs.helsinki.fi/tomcat/tkt\_asxp/assarixp/servlet/FeedbackFormServlet. Lomakkeen avulla voidaan antaa palautetta ratkottavasta tehtävästä. Tehtävän kuuluessa johonkin pakkaukseen, pakkauksen omistaja voi määrätä, näytetäänkö palautelomake ratkojalle aina tehtävän ratkaisun jälkeen vai annetaanko ratkojan valita, milloin hän antaa palautetta kyseisestä tehtävästä. Toimiakseen palautelomake tarvitsee parametreinä käyttäjätunnuksen ja tehtävätunnuksen.

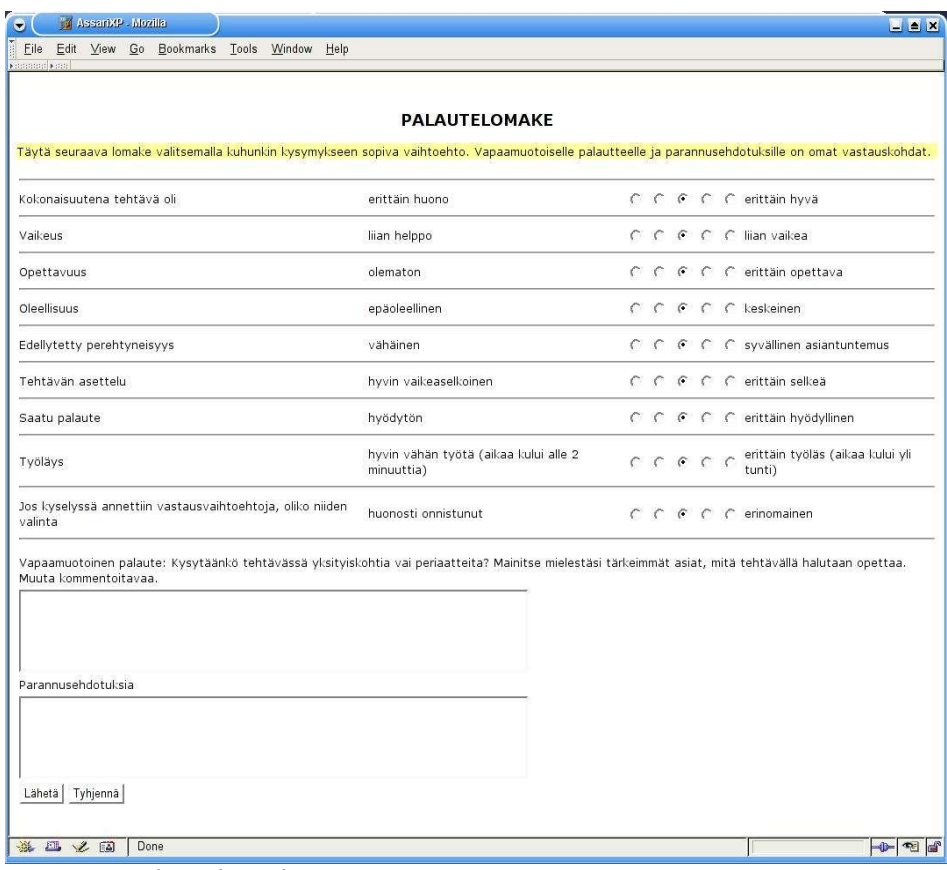

Kuva 13 Palautelomake.

### *3.9 CSS-tyylitiedostot*

Oletusarvoisesti sivut eivät käytä tyylitiedostoja, mutta tietokantaan voi kurssikohtaisesti määritellä sijainnin, josta löytyvää tyylitiedostoa käytetään.

Vaatimuksia tyylitiedostojen sisällöstä ei ole, joten tyylejä voi määritellä perinteiseen tapaan *body:lle, table:lle, td:lle, tr*:lle jne.

Tyylitiedosto voi sisältää seuraavia sivuilla yleisesti käytettyjä CSS class -määreitä:

*.navbar*– navigointipalkki *.userdata*– käyttäjän tiedot -kehys *.userinfo*– käyttäjän tiedot *.instructions*– ohjekehys

Tyylitiedosto voi sisältää seuraavia CSS class -määreitä Ryhmäsivua varten:

*.groupcreatetable*– ryhmän luonti -taulukko *.creategroup*– ryhmän luonti -kehys *.groupselecttable*– kaikki ryhmät sisältävä taulukko *.allgroups*– kaikki ryhmät sisältävä kehys *.usersgroups*– käyttäjän ryhmät sisältävä kehys

Tyylitiedosto voi sisältää seuraavia CSS class -määreitä pakkaussivuja varten:

*.moduleselecttable*– pakkauksen luonti -taulukko *.createmodule*– pakkauksen luonti -kehys *.selectmodule*- käyttäjän pakkaukset sisältävä kehys *.modulemodifytable* – muokattavan pakkauksen taulukko *.tasktable* – tehtävätaulukko *.alltasks* – kaikki tehtävät sisältävä kehys *.movebuttons* – tehtävien siirto- ja järjestämisnapit *.moduletasks* – pakkauksen tehtävät sisältävä kehys *.visibility* – julkistamisvalinnat *.timetable* – käyttöajan päivämäärä -kentät *.groupvisibility* – kehys, jossa on ryhmät, joille pakkaus julkistetaan *.timesetting* – käyttöajan kellonaika -kentät

Tyylitiedosto voi sisältää seuraavia CSS class -määreitä Yhteenvetosivuja varten:

*.feedbacktable*– palauteyhteenvetoja sisältävä taulukko *.feedbackheader* – palauteyhteenvetotaulukon otsikot *.feedbackdata* – palauteyhteenvetotaulukon tietoalkiot *.feedbackinfo* – sen pakkauksen tiedot, jonka yhteenvedot ovat näkyvillä *.feedbacktextheader* – palauteyhteenvetotaulukon kirjallisten palautteiden otsikko *.feedbacktext* – palauteyhteenvetotaulukon kirjallisten palautteiden tietoalkiot

Tyylitiedosto voi sisältää seuraavia CSS class -määreitä Palautelomaketta varten:

*.feedbackform*– palautelomaketaulukko

#### *3.10 JavaScript*

Vaatimuksena on, että järjestelmää käyttävässä selaimessa on JavaScript päällä, koska JavaScriptejä käytetään Pakkauksen muokkaussivulla. Ilman JavaScriptejä ei tehtävien siirtäminen pakkaukseen ja sieltä pois eikä tehtävien järjestäminen pakkauksen sisällä onnistuisi. JavaScriptejä käytetään myös avustamaan opettajaa siirtämällä kursoria seuraavaan kenttään opettajan täytettyä yhden käyttöaika -kentän. Ilman JavaScriptiä ei muokatun pakkauksen tietojen lähettäminenkään onnistuisi, sillä JavaScriptin avulla valitaan kaikki tehtävät, jotka on pakkaukseen siirretty ja kerätyt tiedot lähetetään eteenpäin.

### **Lähteet**

IMS IMS Global Learning Consortium, *ISM Question & Test Interoperability Specification*. http://www.imsglobal.org/question/index.cfm. [9.12.2004] Lai03 Laine, H., eAssari – practicing, assessment and exam engine, 2003. http://www.cs.helsinki.fi/u/laine/eassari.pdf. [9.12.2004]